# Tau Lab

Login to Ranger with X tunneling turned on (-X or -Y).

% ssh -X - I train## ranger.tacc.utexas.edu

You will now have a "login4 % or login3 % prompt; but for brevity, only "%" will be displayed below.

Make sure you can display back to your (Linux, Windows, Mac) workstation.

% xclock

You should get this clock:

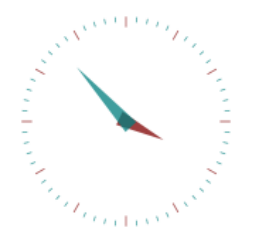

Either close the clock or type ^c (control-c).

### Short Lab: Use provided Sample

% tar –xvf ~train00/lab\_tau\_short.tar

or

% cd tau\_short READ the Instructions file

% source sourceme.csh

% source sourceme.sh

If you are using a C shell (all class accounts)

If you are using a Bourne shell

# Long Lab: Build and Submit Example

% tar –xvf ~train00/lab\_tau\_long.tar

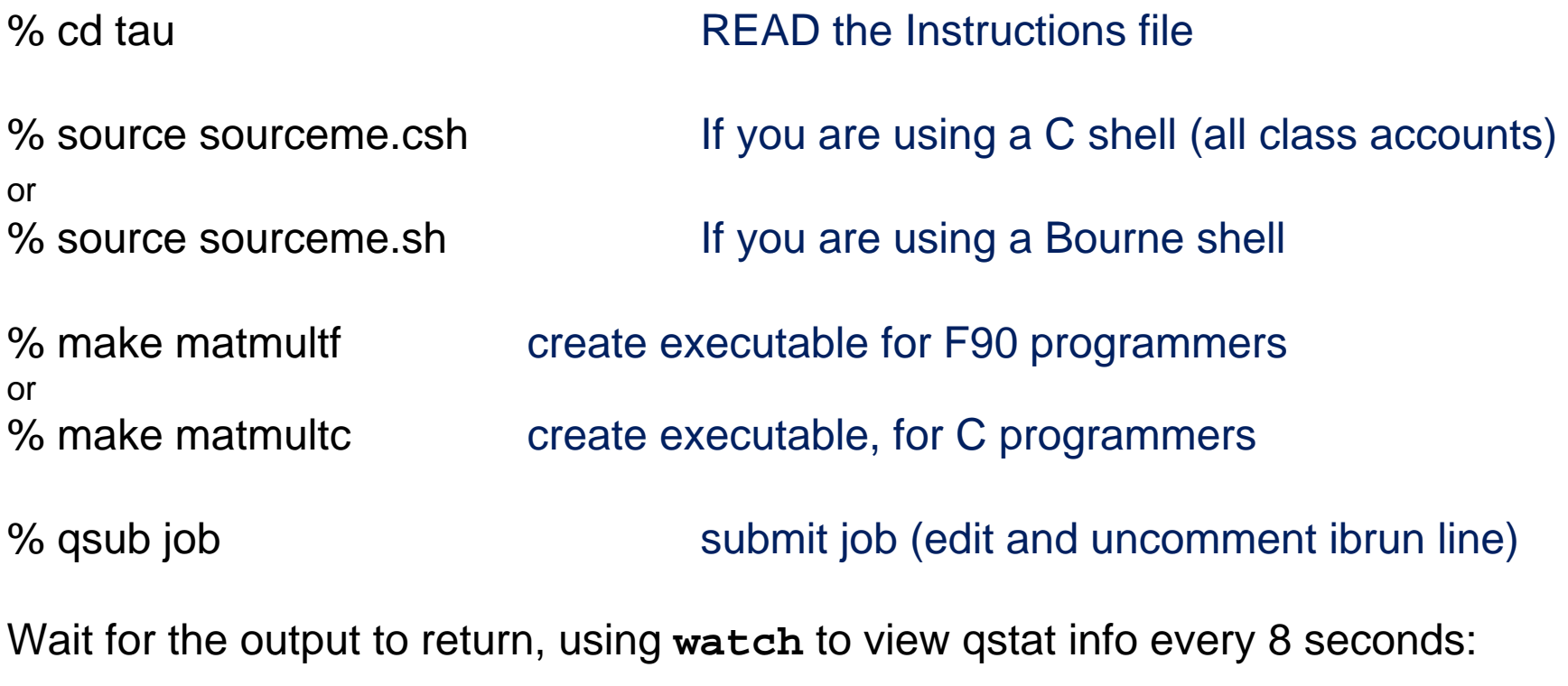

% watch –n 8 qstat

Exit out of **watch** once display shows no queued job, by typing ^c (control-c).

### View Profile Information

Look for these directories once the job is finished: MULTI\_\_GET\_TIME\_OF\_DAY MULTI\_\_FP\_OPS MULTI\_\_PAPI\_L1\_DCM

When you launch **paraprof**, it will automatically include these directories as "trials".

**% paraprof (for GUI)** Analyze performance data

### Experiment with paraprof options

The Get\_Time\_of\_Day profile will be displayed automatically

Display the Legend Windows $\rightarrow$ Function Legend

(Observe that core 0 is the master and does no mxm work.)

Turn off normalization. △ Options→Normalize Bars

Line up bars **CELL CONTER CONTER CONTER CONTER** CHERCITE Options  $\rightarrow$  Stack Bars Together Change from usec to seconds File > preferences... In the **Units** menu select **seconds**, then click apply.

## Display Profile for a single function

Show MULTIPLY\_MATRICES. Click on any blue bar. Function results.

### Display Statistics

core 1 and core 15.

Show the statistics for . Within the profile window click  $\rightarrow$ Threads $\rightarrow$ Statistics Table. In new window select n,c,t 15,0,0, followed by n,c,t 1,0 0.

Determine the message size(s) Within the profile window click of the MPI\_Rec function

 $\rightarrow$ Threads $\rightarrow$ User Event Statistics. (Select any n, c, t value.) What is the difference in the number of Send/Receives for task 1and task 15?

### Derive the FLOPS/Cache Miss

Show that the FLOPS/Cache In the manager window click: miss ratio is constant for all

 $\rightarrow$  Show Derived Metrics Panel Cores. Cores. Click on the PAPI\_L1\_DCM trial.

> (Value appears as Argument 1: box.) Click on PAPI\_FP\_OPS

(Value appears in Argument 1: box, PAPI\_L1\_DCM is moved to Arg. 2 box) Click on Apply Operation.

Observe the Ratio Profile Click on "PAPI\_FP\_OPS + PAPI\_L1\_DCM" trial.

# Other Experiments (Long Lab only!)

#### **Experiment 1 \*\***

Look at the available PAPI counters in the papi\_counters\_on\_nodes file and run the job with a different set of counters (COUNTER2 and COUNTER3):

- 1.) Edit job (change counters)
- 2.) Submit job (qsub job)
- 3.) Run paraprof when job has completed.

#### **Experiment 2 \*\***

Look through the list of TAU\_MAKEFILES by executing:

% tauTypes

\*\* Move your old MULT xxx directories to a subdirectory so that they are not removed and can be viewed for comparison.

Use the callpath makefile (Makefile.tau-callpath-icpc-mpi-pdt) to create an experiment that shows the call tree with these commands:

% setenv TAU\_MAKEFILE \$MYPKGDIR/x86\_64/lib/Makefile.tau-callpath-icpc-mpi-pdt or

% source sourceme\_callpath.csh

% make clean

% make or make matmultc

% qsub job

# Other Experiments

\*\* Move your old MULT xxx directories to a subdirectory so that they are not removed and can be viewed for comparison.

#### **Experiment 3**

Edit matmultc.c or matmultf.f and change the broadcast so that B is broadcast as a matrix instead of a set of columns Now recompile, run and compare: make clean; make matmultc or make matmultf; qsub job; … paraprof.